# תרגול מס' 5: המתרגם

#### שימוש במחלקות קיימות

#### משימה

### תכנית המתרגמת קטעי טקסט לשפה אחרת הקלט: קובץ המכיל את קטעי הטקסט וכן את השפה אליה רוצים לתרגם

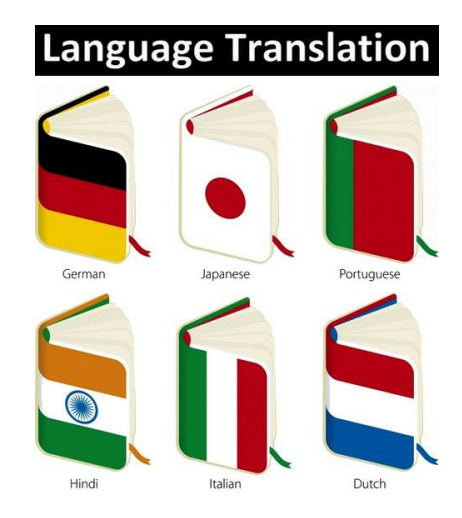

תכנות מתקדם בשפת Java אוניברסיטת תל אביב

### שאלות

- האם כבר יש שירות תרגום שאנחנו יכולים להשתמש בו?
- אולי נוכל לעשות שימוש ב Microsoft Translate?
	- כיצד קוראים מקבצים?
	- מה הפורמט של הקלט?
		- נצטרך להחליט

#### הפשטה

#### כצעד ראשון נפתור בעיה הרבה יותר פשוטה

#### תכנית שמתרגמת את המילה "Hello "מאנגלית לצרפתית

- יש: שימוש בשירות תרגום
- אין: קלט, טקסט, עבודה עם קבצים, פורמט

#### API – Application Programming Interface

#### ממשק המאפשר לאפליקציה לתקשר עם תוכנה אחרת

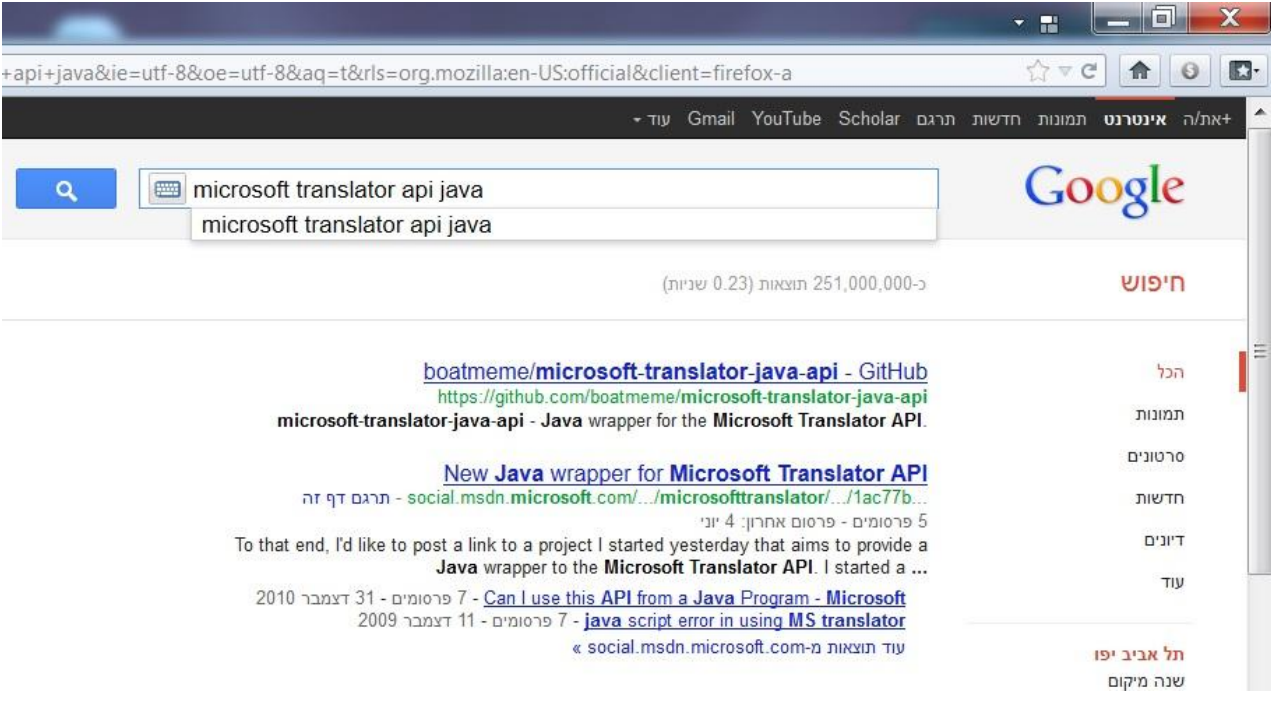

תכנות מתקדם בשפת Java אוניברסיטת תל אביב

### Eureka!

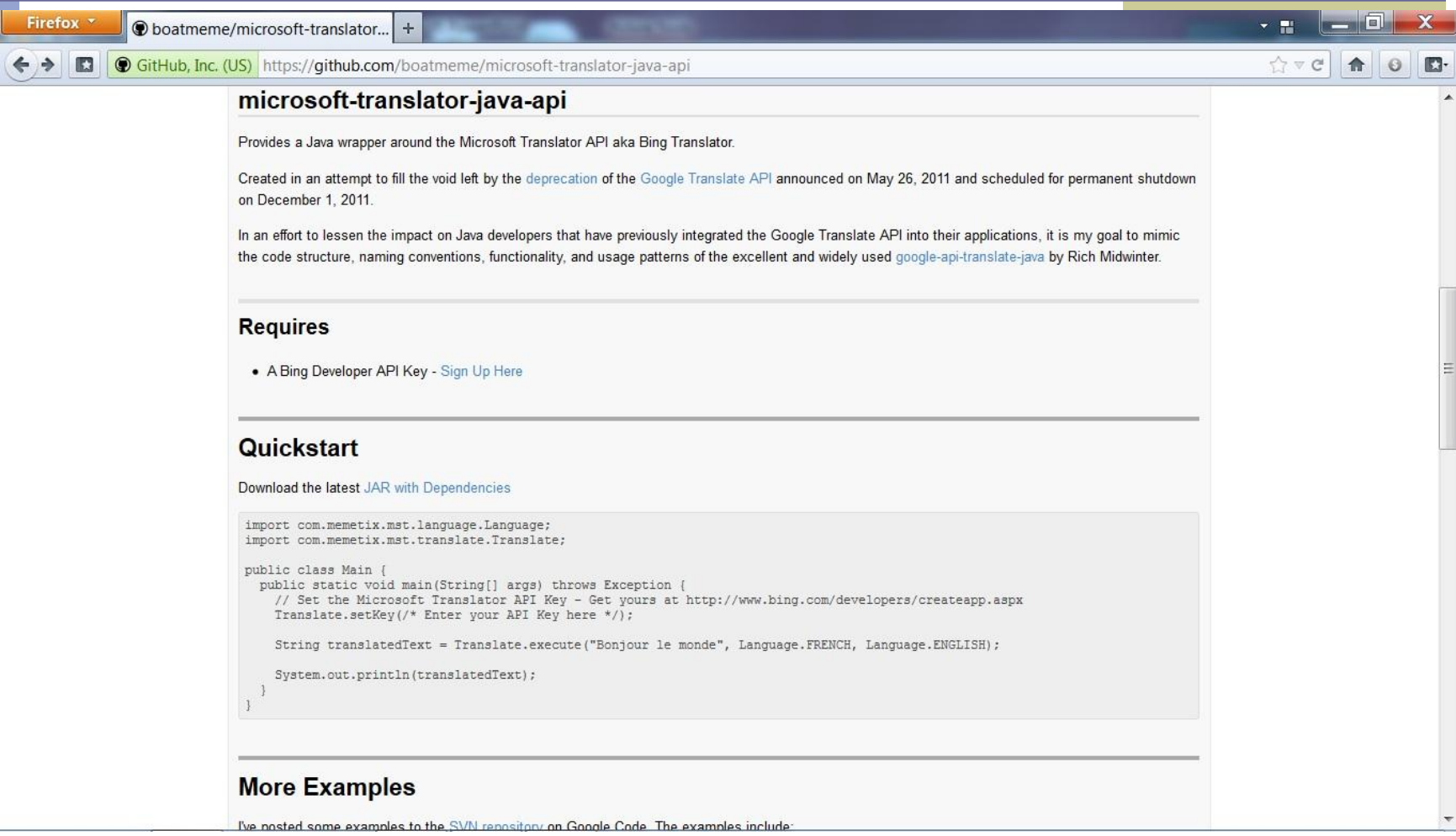

## שלב א'

```
public class TranslatorEngine1 {
   private static final String APIkey = "Your Bing Developer API key 
   goes here";
```
**public static void main(String[] args) throws Exception { Translate.***setKey(APIkey);*

**String TranslatedText = Translate.***execute("Hello", Language.ENGLISH, Language.FRENCH);* **System.***out.println(TranslatedText);*

**}**

**}**

### אינטראקציה עם המשתמש

נתחיל להתקדם עקב בצד אגודל אל היעד שלנו

- קלט מהמשתמש יינתן בשורת הפקודה
	- פרמטר ראשון: המילה לתרגום
		- פרמטר שני: שפת המקור
		- פרמטר שלישי: שפת היעד

## שלב ב'

```
public class TranslatorEngine2 {
   private static final String APIkey = "Your Bing Developer API key 
   goes here";
```
**public static void main(String[] args) throws Exception {\ Translate.***setKey(APIkey);*

```
String TranslatedText = Translate.execute(args[0],
                        Language.fromString(args[1]),
                        Language.fromString(args[2]));
```

```
System.out.println(TranslatedText);
```
**}**

**}**

## קריאת קלט

### נקרא קלט מהמשתמש )console)

- עדיין מילה אחת
- אין שימוש בקבצים
- נשתמש במחלקה Scanner
	- מה הפורמט של הקלט?

## המחלקה Scanner

סורק טקסט פשוט

" שובר" את הקלט לרכיביו השונים )מילה, מספר וכדומה(

 בעת יצירה מקבל כפרמטר מהיכן לקרוא את הקלט

```
Scanner s = new Scanner(System.in);
int anInt = s.nextInt();
float aFloat = s.nextFloat();
String aString = s.next();
String aLine = s.nextLine();
```
## פורמט הקלט

 מהו הפרוטוקול המשותף שחולקים האפליקציה והמשתמש לצורך התקשורת ביניהם

איזה מידע דרוש

 $\left(\ldots\right)$ כיצד הוא מקודד (מספר, מחרוזת,  $\ldots\,$ 

מה סדר הפרמטרים

**<word> <source-lang> <target-lang>**:נבחר

#### דוגמא

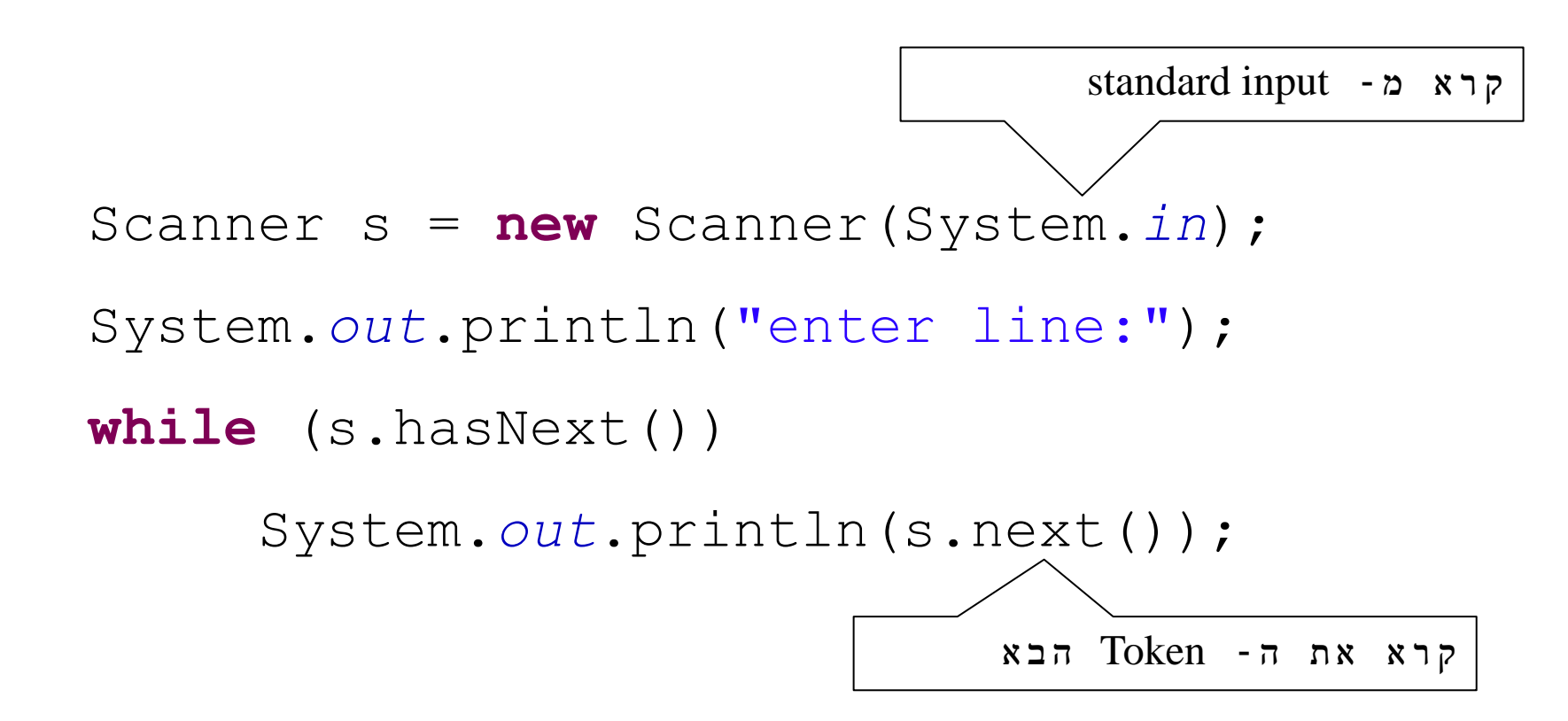

### שלב ג'

```
public class TranslatorEngine3 {
   private static final String APIkey = "Your Bing Developer API key 
   goes here";
```
**public static void main(String[] args) throws Exception { Translate.***setKey(APIkey);*

**}**

**}**

**Scanner s = new Scanner(System.***in);* String[] fragments =  $s.nextLine() . split(" ");$ **String TranslatedText = Translate.***execute(fragments[0],*  **Language.***fromString(fragments[1]),*  **Language.***fromString(fragments[2]));* **System.***out.println(TranslatedText);*

#### קבצים

 במקום לקרוא את שורת הקלט מהמשתמש נקרא אותה מקובץ

- קובץ מיצג ע"י המחלקה File
- נאתחל את האוביקט עם המסלול (path) לקובץ

**File f =**

 **new File("C:\\Software1\\example.txt");**

# מסלול (Path) לקובץ

### Relative path – יחסי מסלול

- new File("example.txt")  $\blacksquare$
- ב- eclipse המיקום הנוכחי הוא Project root

### Absolute path – מלא מסלול new File("C:\\Software1\\example.txt")

## שלב ד'

```
public class TranslatorEngine4 {
   private static final String APIkey = "API key";
   private static final String FILE_NAME = "example.txt";
```
**}**

**}**

**public static void main(String[] args) throws Exception { Translate.***setKey(APIkey);*

```
Scanner s = new Scanner(new File(FILE_NAME));
String[] fragments = s.nextLine().split(" ");
String TranslatedText = Translate.execute(fragments[0],
                          Language.fromString(fragments[1]),
                          Language.fromString(fragments[2]));
System.out.println(TranslatedText);
```
## קלטים מרובים

#### מספר שורות קלט מקובץ נקרא מספר קלטים עד לסוף הקובץ

#### שימוש במתודות hasNextLine ו-nextLine

## שלב ה'

```
public class TranslatorEngine5 {
   private static final String APIkey = "API key";
   private static final String FILE_NAME = "...";
```
**}**

**}**

**}**

**public static void main(String[] args) throws Exception { Translate.***setKey(APIkey);*

```
Scanner s = new Scanner(new File(FILE_NAME));
while (s.hasNextLine()) {
        String[] fragments = s.nextLine().split(" ");
        System.out.println(Translate.execute(fragments[0],
                 Language.fromString(fragments[1]),
                 Language.fromString(fragments[2])));
```
### פיסקה

### פיסקה ולא רק מילה אחת מה יהיה הפורמט החדש?

#### נבחר:

**<source-lang>#<target-lang>#<paragraph>**

**Example - Scanner Set delimiters**

String input = "1 fish 2 fish red fish blue fish"; Scanner s = **new** Scanner(input).useDelimiter(" \*fish \*"); **while** (s.hasNext()) System.*out*.println(s.next()); s.close();

## שלב ו'

```
public class TranslatorEngine6 {
   private static final String APIkey = "API key";
   private static final String FILE_NAME = "...";
   public static void main(String[] args) throws Exception {
         Translate.setKey(APIkey);
         Scanner s = new Scanner(new File(FILE_NAME));
         s.useDelimiter("#");
         Language from = Language.fromString(s.next());
         Language to = Language.fromString(s.next());
         s.skip("#");
         StringBuffer text = new StringBuffer();
         while (s.hasNextLine()) {
                  text.append(s.nextLine());
                  text.append(' ');
         }
```
**}**

**}**

**System.***out.println(Translate.execute(text.toString(), from, to));*

# לאן עכשיו?

- תרגום מספר קבצים
- מספר פסקאות בקובץ יחיד
- לוותר על חלק מהפרמטרים
	- זיהוי אוטומטי של שפת הקלט
- שימוש בשמות משמעותיים לשפות GUI

...

## מה חסר?

#### טיפול בשגיאות

- חסרים פרמטרים
- שפות לא מוגדרות
- מנגנון התרגום נכשל
	- קובץ לא קיים

...